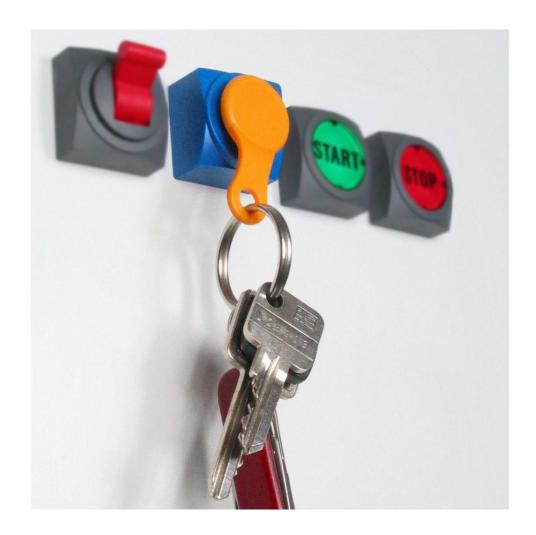

# EN OPERATING MANUAL KEYPILOT USB VARIANTS

Read carefully before use. Keep for future reference.

Last revision: 17.07.2023

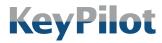

Index

# INDEX

| IN | Index2       |                                   |    |
|----|--------------|-----------------------------------|----|
| 1. | INTRO        | ODUCTION                          | 4  |
|    | 1.1          | Contact to the manufacturer       | 4  |
|    | 1.2          | Further information               | 4  |
|    | 1.3          | Symbols and warning notices       |    |
| 2. | SAFE         | TY INSTRUCTIONS                   |    |
|    | 2.1          | Target audience                   | 6  |
|    | 2.2          | Intended use                      | 6  |
|    | 2.3          | Transport                         | 6  |
|    | 2.4          | Installation and Start-up         | 7  |
|    | 2.5          | Repair                            | 7  |
|    | 2.6          | Warranty                          |    |
| 3. | Systi        | EM DESCRIPTION                    |    |
|    | 3.1          | Scope of application              | 8  |
|    | 3.2          | General function                  | 8  |
|    | 3.3          | Reading stations                  | 8  |
|    | 3.3.         |                                   |    |
|    | 3.3.         |                                   |    |
|    | 3.4          | Keys                              |    |
| 4. | ТЕСН         | INICAL DATA                       | 12 |
|    | 4.1          | Type plate                        |    |
|    | 4.1.<br>4.1. |                                   |    |
|    | 4.1.         | Electrical specifications         |    |
|    | 4.2          | Protection class                  |    |
|    | 4.4          | Mechanical specifications         |    |
|    | 4.5          | Pin assignment                    |    |
|    | 4.5.         | <u> </u>                          |    |
|    | 4.5.         | •                                 |    |
| 5. | PREP         | ARATION                           |    |
|    | 5.1          | Scope of Delivery                 | 15 |
|    | 5.1.         | .1 KeyPilot USB                   | 15 |
|    | 5.1.         | -,                                |    |
|    | 5.2          | Packaging                         | 15 |
|    | 5.3          | Installation                      | 16 |
|    | 5.4          | Connection                        | 17 |
|    | 5.5          | Configuring                       |    |
|    | 5.5.         |                                   |    |
|    | 5.5.         | .2 Configuring the authorizations | 17 |

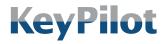

Index

| 6.       | OPERATI | ON                      | 18 |
|----------|---------|-------------------------|----|
|          | 6.1 Fu  | unction description     | 18 |
|          | 6.1.1   | Polling-Mode            |    |
|          | 6.1.2   | Event-Mode              | 18 |
|          | 6.1.3   | Setup-Mode              | 18 |
|          | 6.2 US  | SB Transfer Protocol    | 18 |
|          | 6.3 Co  | ommands                 | 19 |
|          | 6.3.1   | Command ses             | 20 |
|          | 6.3.2   | Command sbs             | 21 |
|          | 6.3.3   | Command les             | 22 |
|          | 6.3.4   | Command lbs             | 22 |
|          | 6.3.5   | Command key             |    |
|          | 6.3.6   | Command ver             |    |
|          | 6.3.7   | Command sto             |    |
|          | 6.3.8   | Command ems             |    |
|          | 6.3.9   | Command eml             |    |
|          | 6.3.10  |                         |    |
|          | 6.3.11  | Command evl             |    |
|          | 6.3.12  | Command ron             |    |
|          | 6.3.13  | Command gon             |    |
|          | 6.3.14  |                         |    |
|          | 6.4 St  | atus display            | 28 |
| 7.       | MAINTEN | NANCE                   | 29 |
|          | 7.1 CI  | eaning                  | 29 |
|          | 7.2 M   | aintenance              | 29 |
|          | 7.3 Re  | epair                   | 29 |
| <u> </u> | DECOMA  | MISSIONING AND DISPOSAL | 30 |
| ٥.       |         | isassembly              |    |
|          |         | ,                       |    |
|          | 8.2 Di  | isposal                 | 30 |
| 9.       | CE DECL | ARATION OF CONFORMITY   | 31 |

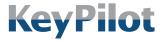

| Operating | Mar   | ıua |
|-----------|-------|-----|
| Kevi      | Pilot | USF |

Introduction

# 1. Introduction

This manual describes the functions and characteristics of the KeyPilot variant USB. KeyPilot is used to record and control access to machines and systems. KeyPilot is easy to use and easy to integrate into control systems.

Please read this manual carefully before start-up and keep it where it is easily accessible for future reference.

## 1.1 Contact to the manufacturer

#### **Heckner Electronics GmbH**

Address: Säntisstraße 25

D-88079 Kressbronn am Bodensee

Telephone: +49 (0)7543 9620-600

E-Mail: info@KeyPilot.de Internet: www.KeyPilot.de

## 1.2 Further information

Further information on KeyPilot USB and other variants can be found on the Internet at:

www.KeyPilot.de

Version 17.07.2023 Page 4 of 32

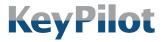

| Operating | Mar   | ıua |
|-----------|-------|-----|
| Keyl      | Pilot | USE |

Introduction

# 1.3 Symbols and warning notices

The following illustrations are used in this operating manual for important warning notices:

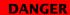

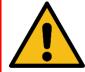

Hazard with a high degree of risk, which may result in death or serious injury.

## **WARNING**

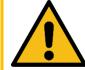

Hazard with medium degree of risk, which may result in death or serious injury.

#### **CAUTION**

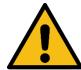

Hazard with a low degree of risk, which may result in minor injuries.

## **ATTENTION**

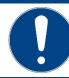

Hazard which may result in property damage.

Version 17.07.2023 Page 5 of 32

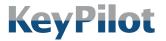

Safety Instructions

# 2. Safety Instructions

# 2.1 Target audience

This document is intended primarily for electricians, technicians and engineers with experience in the design, installation, start-up and maintenance of industrial control systems.

## 2.2 Intended use

KeyPilot can be used to control and record access to protected parts and functions on machinery and equipment. The customer is responsible for assigning authorizations to keys and assigning keys to persons.

#### WARNING

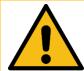

KeyPilot is not a safety component within the meaning of the Machinery Directive.

- Do not operate where failure or malfunction could jeopardize the safety or health of a person within the working range of the unit.
- Please consult the manufacturer or your supplier if you are not sure whether KeyPilot is suitable for your application.

Observe national and international safety and accident prevention regulations when using KeyPilot.

The KeyPilot components are designed for installation in industrial switch cabinets and control panels.

Conversion or other modifications of the KeyPilot is not allowed.

## 2.3 Transport

#### **ATTENTION**

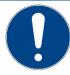

Improper handling may damage the KeyPilot.

- Use the enclosed packaging.
- Handle the KeyPilot with care.
- Avoid impacts, blows or falling.

Version 17.07.2023 Page 6 of 32

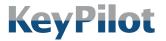

| Operating | Man   | ıua |
|-----------|-------|-----|
| Kevi      | Pilot | USF |

Safety Instructions

# 2.4 Installation and Start-up

## **ATTENTION**

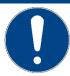

Exchanging components of the KeyPilot USB with those of other variants of the KeyPilot may damage the components or other connected systems.

- Exchange components between different variants only after consultation with the manufacturer or your supplier.
- When replacing a component, check whether the type description of the new component matches the one to be replaced.

# 2.5 Repair

Damaged components of the KeyPilot may be repaired only by the manufacturer. Please contact your supplier if needed.

# 2.6 Warranty

- The warranty period for KeyPilot is 12 months from the date of purchase. Except for damage caused by improper use.
- Never open the device without proper authorization. The opening of the housing will void the warranty claim.
- There is no warranty claim for damage to the KeyPilot caused by improper operation resulting from non-compliance with the operating instructions or by disregarding the above instructions.
- In principle, there is no liability for consequential damages.

Version 17.07.2023 Page 7 of 32

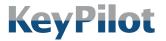

| Operating | Manua     |
|-----------|-----------|
| Kevi      | Pilot USE |

System description

# 3. System description

# 3.1 Scope of application

KeyPilot system is used for access control and for identifying users and those using a machine or plant.

Typical application

- User login and authorization for control panels and input systems.
- Access authorization for plants or plant components.

KeyPilot can be used everywhere where previously passwords or mechanical key switches have been used.

## 3.2 General function

The KeyPilot system basically consists of two parts. These are the respective reading station and the keys.

A key is placed on the reading station and held in place magnetically. The key is read out using the built-in contacts in the reading station. Each key has an individual identifier (ID). This ID is unique worldwide, is provided by the manufacturer and cannot be changed.

# 3.3 Reading stations

The reading stations are an essential part of the system. The key is held on the reading station by a magnet and is read out via the contacts.

Several variants are offered with different interfaces to the process. Depending on the interface to the process, the data is evaluated on the reading station or communicated to a higher-level controller via the communication interface.

The following sections provide an overview of all KeyPilot variants, including the KeyPilot USB variant described in this manual.

Version 17.07.2023 Page 8 of 32

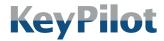

System description

## 3.3.1 Switch variants

The switch variants are particularly suitable for all applications where no system-side data communication is possible or necessary at the place of use.

The key information is read out when the key is set up. An authorization matching is then carried out in the reading station and the switching output is switched according to the specified authorization. The original switching state is restored when the key is removed.

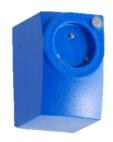

Figure 1: Design of the level, RS232 and PROFIBUS variants

The following switch variants are available:

## KeyPilot Level

7 different authorization levels can be identified through three digital outputs.

Version 17.07.2023 Page 9 of 32

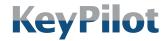

System description

## 3.3.2 Communication variants

Instead of the switching outputs, these variants have a communication interface for direct integration into a machine control. The key information can be read into a control system via the respective communication interface and reused on a customer–specific basis. No authorization matching takes place in the device.

The communication variants are available in a compact design or with a remote reading head, depending on the communication interface. The key is held on the reading head using a magnet and is read out via the contacts. In case of devices with remote reading head this reading head is connected to the so-called electronics unit via a cable connection.

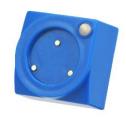

Figure 2: Design of the USB variant and the reading head of the PROFIBUS AL, PROFINET and EtherCAT variants

Following communication variants are available:

#### KeyPilot USB

The ID can be read out via the USB interface. Keys with memory can be written and deleted. Reading stations with a USB interface are also used as set-up stations to store authorizations on other reading stations using a setup key.

#### • KeyPilot RS232

The ID can be read out via the RS232 interface. Keys with memory can be written and deleted.

#### • KeyPilot PROFIBUS

The ID can be read out via the PROFIBUS DP interface.

#### • KeyPilot PROFIBUS AL

Variants with remote reading head. The ID can be read out via the PROFIBUS DP interface.

## KeyPilot PROFINET

Variants with remote reading head. The ID can be read out via the PROFINET IO interface.

#### KeyPilot EtherCAT

Variants with remote reading head. The ID can be read out via the EtherCAT interface.

Version 17.07.2023 Page 10 of 32

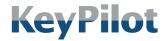

System description

## **3.4** Keys

Each key has a worldwide unique identifier (ID), which is provided by the manufacturer. This ID has 2<sup>48</sup> different possibilities and cannot be manipulated. Using the ID the key is clearly identifiable. Thus, the owner of the key can be clearly determined and his actions can get logged.

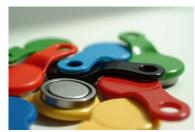

Figure 3: Keys

Currently, the keys listed in the following table are supported:

| Key type                           | Family code | Memory area  |
|------------------------------------|-------------|--------------|
| ID-only authorization key          | 01          | -            |
| Authorization key with memory area | 14          | 256 B EEPROM |
|                                    | 23          | 4 kB EEPROM  |
| Setup key with memory area         | 37          | 32 kB EEPROM |
| Evaluation key with memory area    |             |              |

Table 1: Key types, family codes and memory areas

All key types can be used in the application and all different key types can be mixed.

The key type can be distinguished using the imprinted family code.

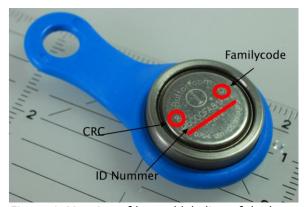

Figure 4: Meaning of lasered labeling of the key

Version 17.07.2023 Page 11 of 32

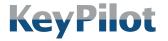

Technical data

# 4. Technical data

# 4.1 Type plate

## 4.1.1 KeyPilot USB

The type plate is located on the backside of the reading station.

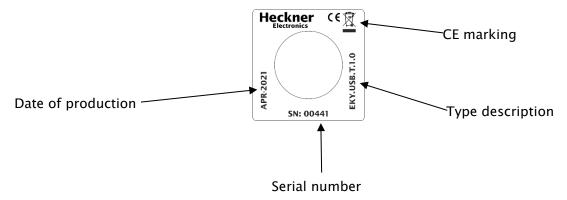

Figure 5: Type plate KeyPilot USB

# 4.1.2 KeyPilot Setup-Station USB

This variant is differentiated from KeyPilot USB through being installed in a small housing for use on a desktop.

The type plate is located on the underside of the setup-station.

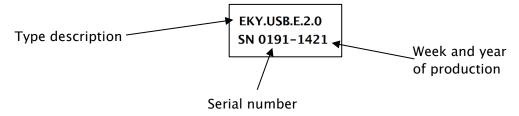

Figure 6: Type plate KeyPilot Setup-Station USB

Version 17.07.2023 Page 12 of 32

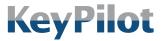

Technical data

# 4.2 Electrical specifications

| Voltage power supply                 | 5 V DC    |
|--------------------------------------|-----------|
| Power consumption (typ.)             | 175 mW    |
| Operating temperature                | -20+60 °C |
| Interface                            | USB 2.0   |
| Short-circuit-proof reading contacts | Yes       |

# 4.3 Protection class

| KeyPilot USB front side when installed | IP66 |
|----------------------------------------|------|
| KeyPilot USB backside                  | IP20 |
| KeyPilot Setup-Station USB             | IP66 |

# 4.4 Mechanical specifications

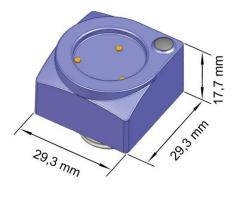

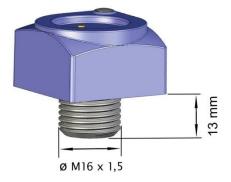

Figure 7: Dimensions

For mounting in installation openings with a diameter of 22.5 mm, a reducer ring is supplied for centering.

Version 17.07.2023 Page 13 of 32

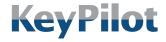

| Operating | Manual    |
|-----------|-----------|
| Kevl      | Pilot USB |

Technical data

# 4.5 Pin assignment

# 4.5.1 KeyPilot USB

The interface is designed as USB 2 Micro-B socket on the backside of the reading station.

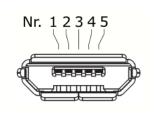

| No. | Assignment | Wire color |
|-----|------------|------------|
| 1   | VBUS       | red        |
| 2   | D-         | white      |
| 3   | D+         | green      |
| 4   | ID         | -          |
| 5   | GND        | black      |

Table 2: Pin assignment USB 2 Micro-B

# 4.5.2 KeyPilot Setup-Station USB

The setup-station has a connecting cable with an USB 2 Standard-A plug.

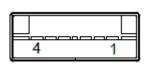

| No. | Assignment | Wire color |
|-----|------------|------------|
| 1   | VBUS       | red        |
| 2   | D-         | white      |
| 3   | D+         | green      |
| 4   | GND        | black      |

Table 3: Pin assignment USB 2 Standard-A

Version 17.07.2023 Page 14 of 32

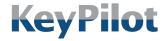

| Operating | Manual    |
|-----------|-----------|
| Kevl      | Pilot USB |

Preparation

# 5. Preparation

# **5.1** Scope of Delivery

# 5.1.1 KeyPilot USB

| Description                        | Figure |
|------------------------------------|--------|
| Reading station Type EKY.USB.T.1.0 |        |
| Plastic nut M16x1.5                |        |
| Reducer ring 16.2 mm to 22.2 mm    | 0      |
| Quick Reference Guide              |        |

Table 4: Scope of Delivery, KeyPilot USB

# 5.1.1 KeyPilot Setup-Station USB

| Description                        | Figure   |
|------------------------------------|----------|
| Reading station Type EKY.USB.E.2.0 | KeyPilot |
| Quick Reference Guide              |          |

Table 5: Scope of Delivery, KeyPilot Setup-Station USB

# 5.2 Packaging

The packaging has been designed to protect the KeyPilot during transport by freight carrier or parcel delivery service. Nevertheless, please check all supplied components for damage after unpacking.

The packaging must be disposed of separately according to the applicable rules for cardboard and plastic.

Version 17.07.2023 Page 15 of 32

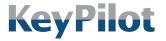

| Operat | ting | Mar   | ıual |
|--------|------|-------|------|
|        | KevF | Pilot | USB  |

Preparation

## 5.3 Installation

A mounting hole with a diameter of 16.2 mm is sufficient for mounting of the KeyPilot reading station. The mounting in holes with 22.3 mm diameter is possible with the enclosed reducer ring.

#### Procedure:

- 1. Insert the reading station into the mounting hole from the front. The thread of the reading station must protrude on the back of the mounting hole.
- 2. If necessary, place the reducer ring between the thread and the mounting hole.
- 3. Tighten the reading station with the plastic nut.

Version 17.07.2023 Page 16 of 32

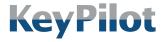

| Operating | Manual    |
|-----------|-----------|
| Kevi      | Pilot USB |

Preparation

## 5.4 Connection

Pre-assembled connecting cables in various lengths are available separately for connecting the KeyPilot USB. The KeyPilot Setup-Station USB has a fixed connecting cable.

In order to connect, plug the KeyPilot with the connecting cable into a free USB port.

The KeyPilot USB is a HID-conformant device. There are no special device drivers for Windows systems required. The parameters are:

Vendor ID: 1240 (0x4D8)

Product ID: 65067 (0xFE2B)

# 5.5 Configuring

## 5.5.1 KeyPilot-USBDLL

There is a Windows-DLL available for integrating the KeyPilot USB into application-specific solutions. The most current version can be downloaded from www.KeyPilot.de.

## 5.5.2 Configuring the authorizations

The KeyPilot Setup-Station USB is intended for transferring authorizations to other KeyPilot reading stations.

The authorizations are configured using the KeyPilot Manager software. This can be downloaded free of charge from manufacturer's website at www.KeyPilot.de. Using the KeyPilot setup station and a setup key, the configuration created with the KeyPilot Manager can be transferred to other reading station and read out.

Please contact the manufacturer or your supplier if you need help with the configuration.

Version 17.07.2023 Page 17 of 32

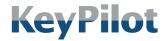

| Operating | J  | Ma  | ın | ual |
|-----------|----|-----|----|-----|
| Key       | /P | ilo | t  | USB |

# 6. Operation

## 6.1 Function description

The key is attached on the reading head of the KeyPilot using a magnet. The key data is read out via the contacts.

Communication from PC with the KeyPilot USB is possible in one of three different operation modes. Switching between these modes is done by commands (see chapter 6.3 Commands).

# 6.1.1 Polling-Mode

While in Polling-Mode, the communication partner must check the presence of a key by cyclic requests. On request, the KeyPilot delivers a data record, consisting of the key's family code, ID and CRC. If all values in the data record are zero, then there is no key present.

#### 6.1.2 Event-Mode

In Event-Mode, the KeyPilot delivers a key data record autonomously, as soon as a key is present on the reading head. There is also a message as soon as the key is gone.

# 6.1.3 Setup-Mode

Setup-Mode is used by the KeyPilot Manager software for reading and writing setup-keys. It's also possible to create an evaluation key. Please find the details on usage and functions of KeyPilot Manger in the corresponding manual

## 6.2 USB Transfer Protocol

Each package has a size of 64 Bytes and has the following structure:

| Byte | Designation | Description                                                                                                    |
|------|-------------|----------------------------------------------------------------------------------------------------|
| 0    | Packages    | Number of packages that belong together (maximum 3). The number is decremented for each transferred package.      |
| 1    | Length      | Size of payload in current package (maximum 61).                                                                  |
| 262  | Data        | Payload in ASCII-HEX (maximum 61 Bytes). For example, the value 0xAF is transferred as 0x41 (,A') and 0x46 (,F'). |
| 63   | EOT         | End mark (0x00)                                                                                                   |

Table 6: Transfer protocol

Example for transfer of command "ver":

Version 17.07.2023 Page 18 of 32

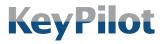

| Operating | Manual    |
|-----------|-----------|
| Kevl      | Pilot USB |

| Direction | Transferred Bytes (64 per package)                                                         | Payload          |
|-----------|--------------------------------------------------------------------------------------------|------------------|
| Send      | 0x01, 0x03, 0x76, 0x65, 0x72, 0x00, 0x00                                                   | "ver"            |
| Receive   | 0x01, 0x0B, 0x0x56, 0x65, 0x72, 0x73, 0x69, 0x6F, 0x6E, 0x20, 0x31, 0x2E, 0x32, 0x00, 0x00 | "Version<br>1.2" |

Table 7: Communication example

# 6.3 Commands

| Command | Description                                                                                                    |
|---------|----------------------------------------------------------------------------------------------------|
| ses     | Write setup-key: command writes pages with 64 bytes                                                                            |
| sbs     | Write authorization-key: command writes pages with 32 bytes                                                                    |
| les     | Read setup-key: reads memory of a setup-key                                                                                    |
| lbs     | Read authorization-key: reads memory of a authorization-key                                                                    |
| key     | Read key: retrieval of family code, ID and CRC                                                                                 |
| ver     | Read firmware version number                                                                                                   |
| sto     | Deactivate communication timeout                                                                                               |
| ems     | Enable Setup-Mode                                                                                                    |
| eml     | Disable Setup-Mode                                                                                                    |
| evs     | Permanently enable Event-Mode. Following events will be emitted:  • "key present" including ID of present key  • "key removed" |
| evl     | Permanently disable Event-Mode                                                                                                 |
| ron     | Show red LED for one second                                                                                                    |
| gon     | Show green LED for one second                                                                                                  |
| off     | Reset command "ron" or "gon"                                                                                                   |

Table 8: KeyPilot commands

Version 17.07.2023 Page 19 of 32

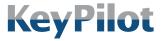

Operation

## 6.3.1 Command ses

Using this command, memory of keys with family code 37 can be written. A page size of 64 bytes is used for these keys. Writing starts always at the beginning of the memory.

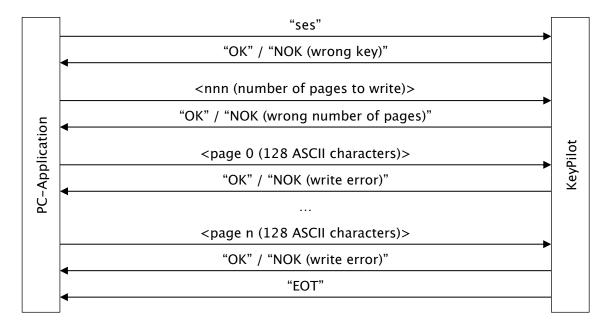

Figure 8: Command sequence ses

Version 17.07.2023 Page 20 of 32

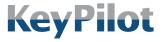

| Operating | Manual    |
|-----------|-----------|
| Kevl      | Pilot USB |

## 6.3.2 Command sbs

Using this command, memory of keys with family code 14 or 37 can be written. A page size of 32 bytes is used for these keys. Writing starts always at the beginning of the memory.

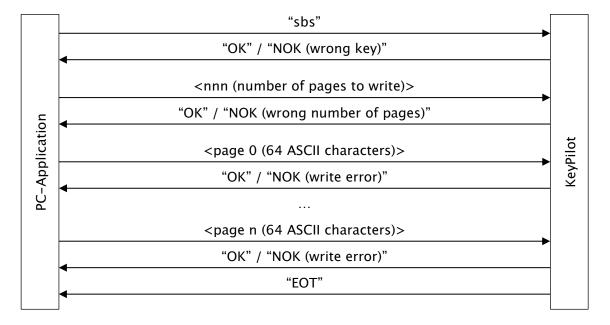

Figure 9: Command sequence sbs

Version 17.07.2023 Page 21 of 32

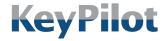

| Operating | Manual    |
|-----------|-----------|
| Kevi      | Pilot USB |

## 6.3.3 Command les

Using this command, memory of keys with family code 37 can be read. A page size of 64 bytes is used for these keys.

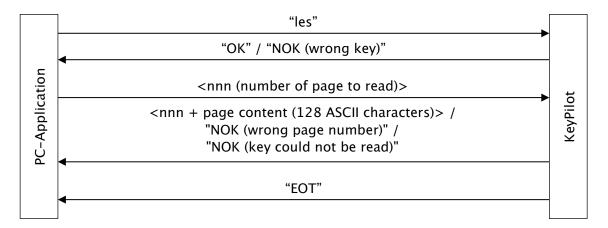

Figure 10: Command sequence les

## 6.3.4 Command lbs

Using this command, memory of keys with family code 14 or 23 can be read. A page size of 32 bytes is used for these keys.

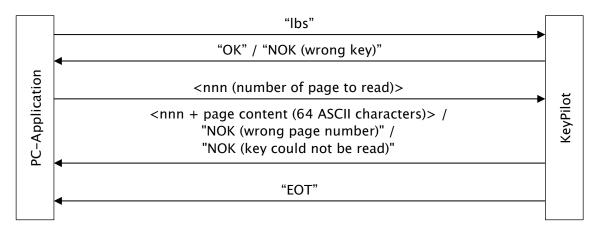

Figure 11: Command sequence lbs

Version 17.07.2023 Page 22 of 32

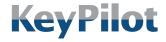

| Operating | Manual    |
|-----------|-----------|
| Key       | Pilot USB |

## 6.3.5 Command key

This command delivers the identification data of the currently present key.

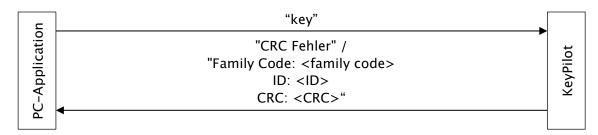

Figure 12: Command sequence key

## 6.3.6 Command ver

This command delivers the firmware version of the KeyPilot.

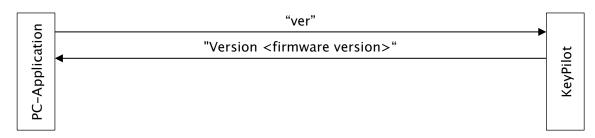

Figure 13: Command sequence ver

## 6.3.7 Command sto

This command suppresses the communication timeout of the USB interface. This suppression can only be disabled by means of a power-on reset.

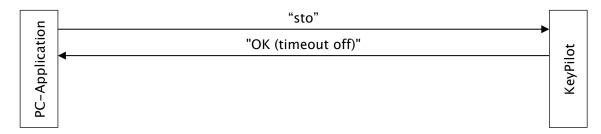

Figure 14: Command sequence sto

Version 17.07.2023 Page 23 of 32

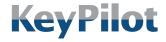

| Operating | Manua     | ı |
|-----------|-----------|---|
| Keyl      | Pilot USE | 3 |

## 6.3.8 Command ems

This command enables the Setup-Mode. While in Setup-Mode, keys will not be evaluated and no event messages will be emitted.

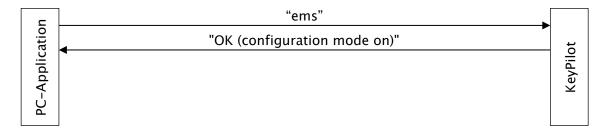

Figure 15: Command sequence ems

## 6.3.9 Command eml

This command disables the Setup-Mode.

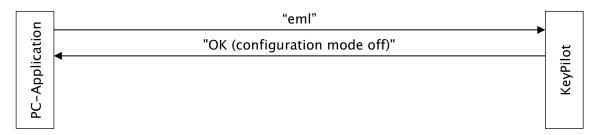

Figure 16: Command sequence eml

Version 17.07.2023 Page 24 of 32

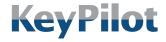

| Operating | Mar   | ıual |
|-----------|-------|------|
| Keyl      | Pilot | USB  |

## 6.3.10 Command evs

This command enables the Event-Mode and stores this setting in the EEPROM of the reading station. While in Event-Mode, a message will be emitted on USB interface as soon as a valid key is detected or removed.

This setting is permanent and stays enabled after a power-on reset.

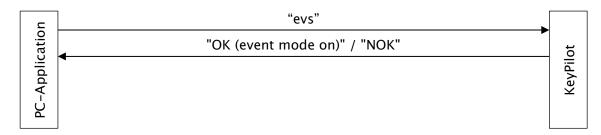

Figure 17: Command sequence evs

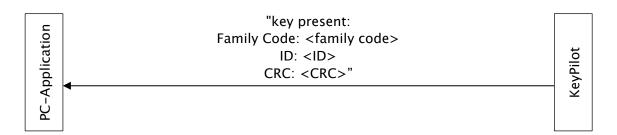

Figure 18: Schlüssel erkannt

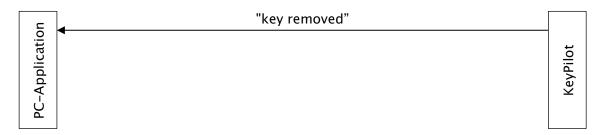

Figure 19: Schlüssel abgezogen

Version 17.07.2023 Page 25 of 32

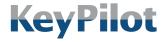

| Operating Manual<br>KeyPilot USB |
|----------------------------------|
| Operation                        |

## 6.3.11 Command evl

This command disables the Event-Mode and stores this setting in the EEPROM of the reading station. After that, no further messages will be emitted when a key is detected or removed. This setting is permanent and stays disabled after a power-on reset.

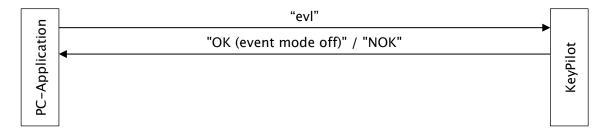

Figure 20: Command sequence evl

#### 6.3.12 Command ron

By means of this command, the LED switches to red for one second. This effect only takes place if the KeyPilot is in state "ready" or "key successfully read". If there's no further LED command, the LED returns to its original state after one second.

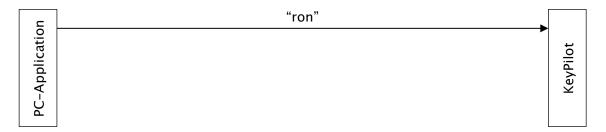

Figure 21: Command sequence ron

Version 17.07.2023 Page 26 of 32

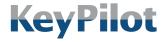

| Operating Manual<br>KeyPilot USB |
|----------------------------------|
| Operation                        |

# 6.3.13 Command gon

By means of this command, the LED switches to green for one second. This effect only takes place if the KeyPilot is in state "ready" or "key successfully read". If there's no further LED command, the LED returns to its original state after one second.

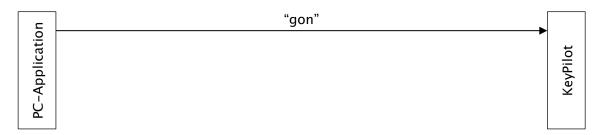

Figure 22: Command sequence gon

## 6.3.14 Command off

With this command, the effect of a previous command "ron" or "gon" will be terminated prematurely.

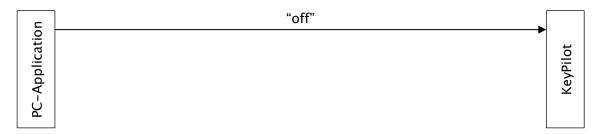

Figure 23: Command sequence off

Version 17.07.2023 Page 27 of 32

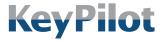

| C | perating | Mar   | ıual |
|---|----------|-------|------|
|   | Keyl     | Pilot | USB  |

# 6.4 Status display

The status of the KeyPilot is signaled via a two-color LED on the front of the reading station.

| Display |                           | Meaning                                                                                                    |  |
|---------|---------------------------|----------------------------------------------------------------------------------------------------|--|
|         | Permanently off           | No or faulty power supply or device is defective.                                                                                          |  |
|         | Single flash GREEN        | Normal operation and no key detected.                                                                                                    |  |
|         | Blinking GREEN (5 Hz)     | Key is read out.                                                                                                    |  |
|         | Blinking GREEN (1 Hz)     | Key read out successfully.                                                                                                    |  |
|         | Steady GREEN light        | LED controlled by command.                                                                                                    |  |
|         | Single flash RED          | Internal Error.                                                                                                    |  |
|         | Blinking RED (5 Hz)       | Key is written, e.g. by command ses or sbs.                                                                                                |  |
|         | Blinking RED (1 Hz)       | Error when reading a key.  Absence of an issued key indicates a non-specific error, e.g. through short-circuiting of the contact surfaces. |  |
|         | Steady RED light          | LED controlled by command.                                                                                                    |  |
|         | ORANGE Einzelblitz        | Setup-Mode is active.                                                                                                    |  |
|         | ORANGE Blinken (1 Hz)     | USB communication error, e.g. timeout.                                                                                                    |  |
|         | ORANGE Dauerleuchten      | Setup-Mode is active and a key is present.                                                                                                 |  |
|         | Blinking GREEN/RED (5 Hz) | Key is written, e.g. when reading the reading station with an evaluation key.                                                              |  |

Table 9: LED

Version 17.07.2023 Page 28 of 32

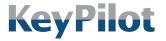

| Operating | Manua    | l |
|-----------|----------|---|
| Kev       | Pilot US | E |

Maintenance

## 7. Maintenance

# 7.1 Cleaning

For reliable operation of the KeyPilot, the contact surfaces of the reading station and the key must be kept clean. Remove any soiling if you experience problems reading the key. Reading station and key can be cleaned using common cleaning agents. Avoid using corrosive detergents.

## 7.2 Maintenance

The components of the KeyPilot do not require any special maintenance.

# 7.3 Repair

Damaged components of the KeyPilot may be repaired only by the manufacturer. Please contact your supplier if needed.

Version 17.07.2023 Page 29 of 32

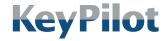

| Operating | Manua     |
|-----------|-----------|
| Kevl      | Pilat USF |

Decommissioning and disposal

# 8. Decommissioning and disposal

# 8.1 Disassembly

In case you want to remove the KeyPilot from your system, proceed as follows:

- 1. Disconnect the connection cable from the USB port.
- 2. To disassemble the reading station, unscrew the plastic nut. The reading station can then be pulled out of the mounting hole.

# 8.2 Disposal

All components of the KeyPilot (reading station and key) must be disposed of in accordance with the statutory regulations for electronic devices.

The packaging must be disposed of separately according to the applicable rules for cardboard and plastic.

Version 17.07.2023 Page 30 of 32

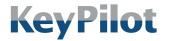

CE declaration of conformity

# 9. CE declaration of conformity

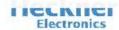

## EU-Konformitätserklärung

Produktbezeichnung:

KeyPilot

Typen:

EKY.PDP.T, EKY.PDP.A EKY.RS2.T, EKY.RS2.E

EKY.SWI.T EKY.LVL.T

EKY.USB.T, EKY.USB.E

Hersteller:

Heckner Electronics Säntisstrasse 25

88079 Kressbronn am Bodensee

Die hier genannten Baugruppen sind entwickelt, konstruiert und gefertigt in Übereinstimmung mit der

RICHTLINIE 2014/30/EU DES EUROPÄISCHEN PARLAMENTS UND DES RATES vom 26. Februar 2014 zur Harmonisierung der Rechtsvorschriften der Mitgliedstaaten über die elektromagnetische Verträglichkeit.

und erfüllen die Vorschriften der

Richtlinie 2011/65/EU des Europäischen Parlaments und des Rates vom 8. Juni 2011 zur Beschränkung der Verwendung bestimmter gefährlicher Stoffe in Elektro- und Elektronikgeräten.

Folgende Normen wurden angewandt:

DIN EN 55022; VDE 0878-22:2011-12, (CISPR 22:2008, modifiziert);Deutsche Fassung EN 55022:2010

DIN EN 55024; VDE 0878-24:2011-09, (CISPR 24:2010); Deutsche Fassung EN 55024:2010

Kressbronn, den 27.01.2015

Unterzeichnet:

(Franz Kleiner, Geschäftsführer)

Figure 24: CE declaration of conformity

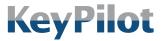

| Operating | Man   | ua   |
|-----------|-------|------|
| Kevi      | Pilot | LISE |

Legal notice

## **Heckner Electronics GmbH**

Member of the SysDesign Group Säntisstraße 25, D-88079 Kressbronn am Bodensee Telephone: +49 (0)7543 9620-600, e-mail: info@KeyPilot.de Internet: www.KeyPilot.de

WEEE-Reg.No. DE 61664966

© Heckner Electronics GmbH 2023. All rights reserved. All mentioned characteristics (like product names, logos, business names) are protected for the respective owner.

Version 17.07.2023 Page 32 (document end)